## **FAQ: Prosper Canada Learning Hub member account and online course**

*Last updated: August 3, 2021*

*This document provides answers to some frequently asked questions about the Prosper Canada Learning Hub. Visit the* [Learning Hub](https://learninghub.prospercanada.org/) *to access training, resources, and toolkits that will help you deliver financial education programs with your participants. Please refer to this document for assistance on creating a member account, registering for training, and accessing the online course.*

## **Contents**

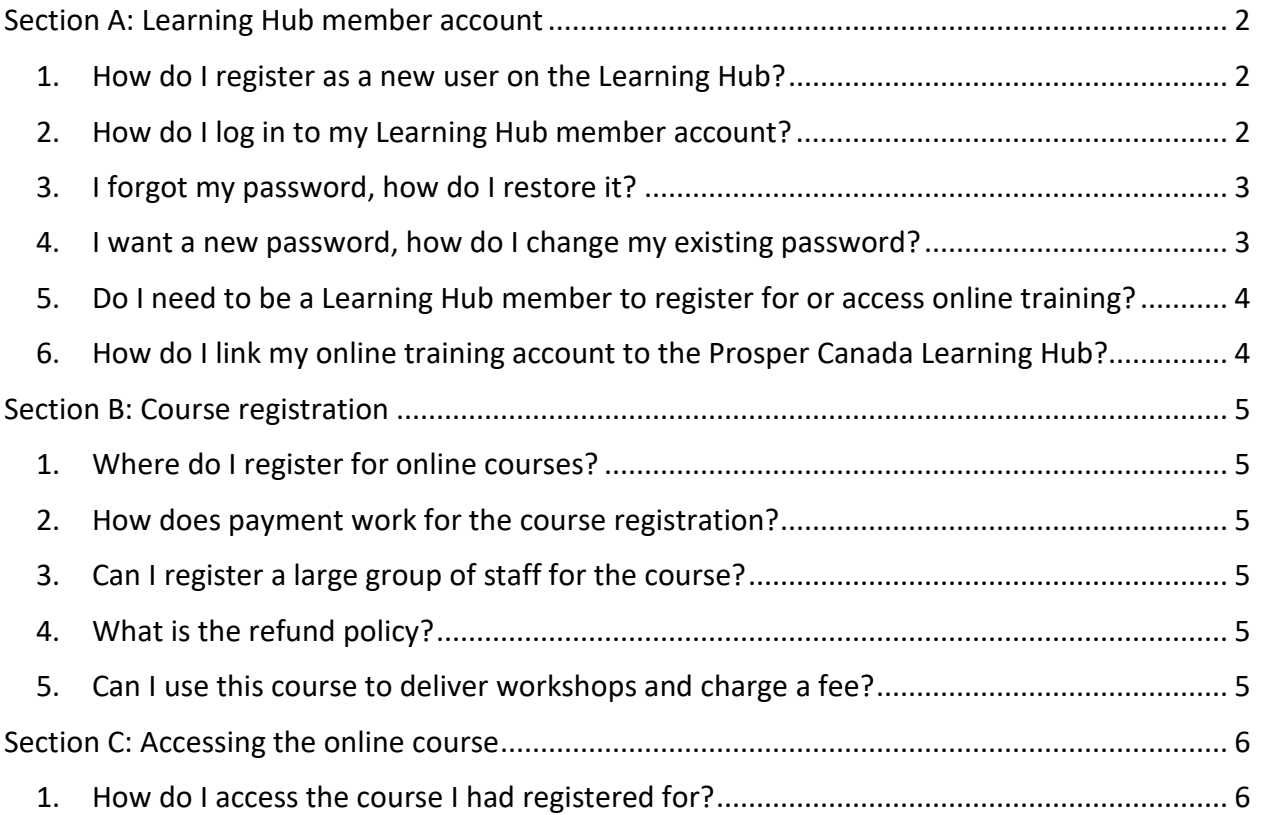

# <span id="page-1-0"></span>**Section A: Learning Hub member account**

- <span id="page-1-1"></span>**1. How do I register as a new user on the Learning Hub?**
	- Visit the [Learning Hub website](https://learninghub.prospercanada.org/) [\(https://learninghub.prospercanada.org/\)](https://learninghub.prospercanada.org/)
	- Click **Log In** at the top right
	- Click **Join Us**
	- Create a user account and password

*Note: Use the same email address to register as a member on the Hub and for any Prosper Canada online courses.*

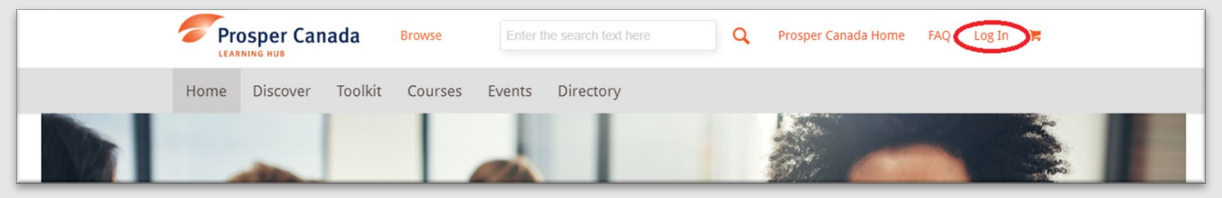

## <span id="page-1-2"></span>**2. How do I log in to my Learning Hub member account?**

- Visit the [Member](https://learninghub.prospercanada.org/member-login/) Login page (https://learninghub.prospercanada.org/member-login/)
- Enter your user ID or email and password, then click **Sign in**

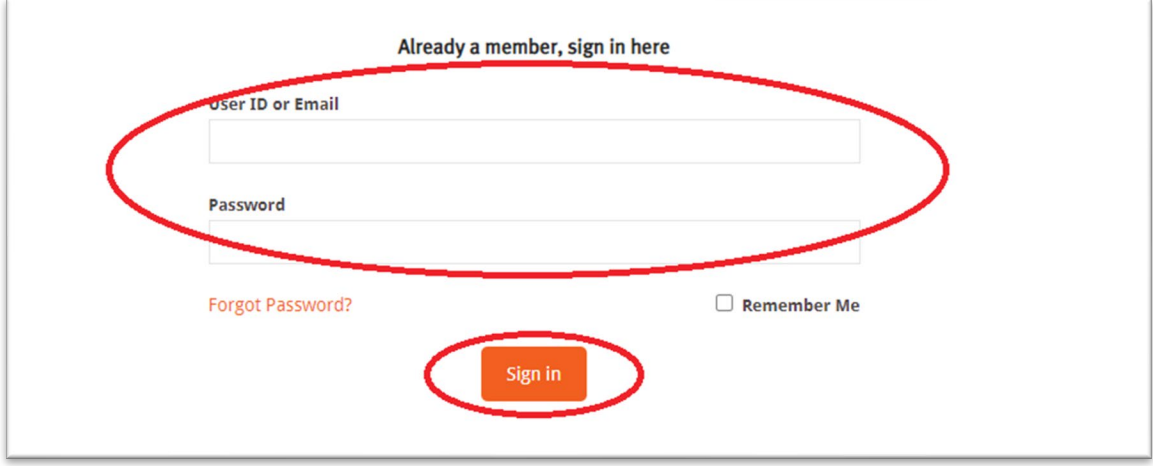

#### <span id="page-2-0"></span>**3. I forgot my password, how do I restore it?**

- Visit the [Member](https://learninghub.prospercanada.org/member-login/) Login page (https://learninghub.prospercanada.org/member-login/)
- Click **Forgot Password?**
- Enter your user ID or email and click **Restore Password**
- **Check your email** for further instructions (please also check your junk/spam folder)

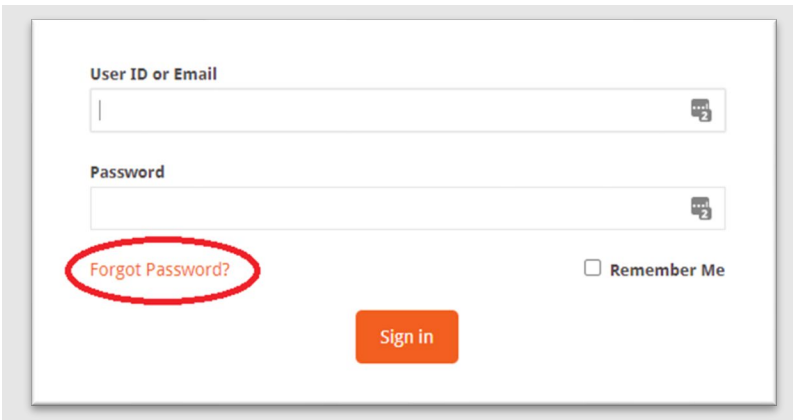

#### <span id="page-2-1"></span>**4. I want a new password, how do I change my existing password?**

- **Log in** to your Learning Hub member account
- Go to **Profile** (top right)
- Go to **Account Details**
- Enter new password under **Change password**
- Click **Update profile**

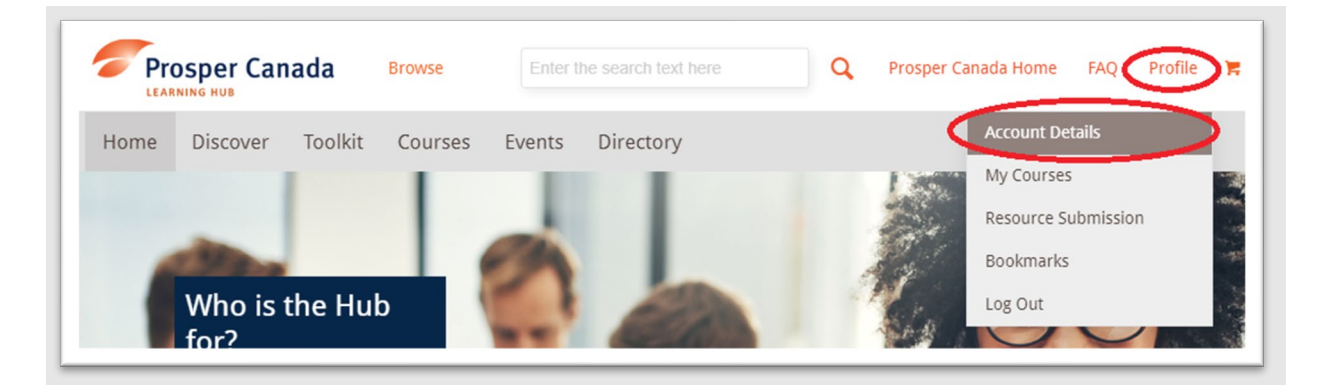

## <span id="page-3-0"></span>**5. Do I need to be a Learning Hub member to register for or access online training?**

No, you do not need to be a Learning Hub member to join or access our online courses. However, signing up as a Learning Hub member will provide you post-training access to facilitator resources and a certificate upon your completion of the course.

- <span id="page-3-1"></span>**6. How do I link my online training account to the Prosper Canada Learning Hub?**
- **If you use the same email address** to [register as a member on the Learning Hub](https://learninghub.prospercanada.org/member-login/) and the Prosper Canada online training account, the two accounts will automatically link.
- [Sign into your Learning Hub account.](https://learninghub.prospercanada.org/member-login/)
- Your registered courses appear under your Profile in the [My Courses](https://learninghub.prospercanada.org/eb-my-courses/) page.
- Once you have completed a course, your completion certificate and accompanying resources (if any) will also appear on this page.

*Note: If you have signed onto the Learning Hub using a different email address than the one you used to sign in for online training, you will be prompted to provide the email address you use to sign in for online training in order to link the two accounts. You will receive an email to validate and complete the linking.*

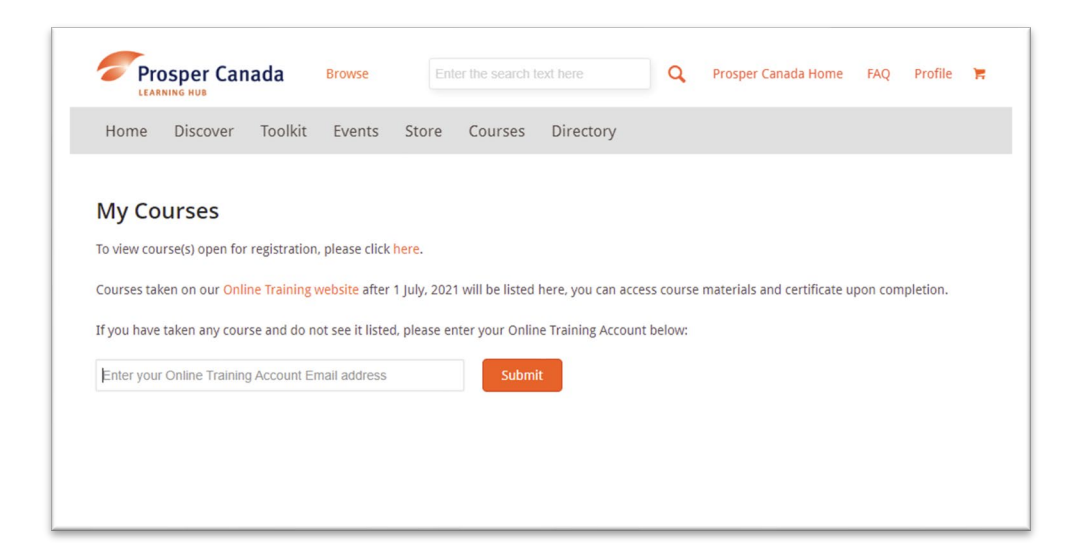

# <span id="page-4-0"></span>**Section B: Course registration**

#### <span id="page-4-1"></span>**1. Where do I register for online courses?**

You can view all courses open for registration on the **Prosper Canada Learning Hub Courses** [page](https://learninghub.prospercanada.org/courses/) (https://learninghub.prospercanada.org/courses/). Click the course you are interested in for registration details.

Alternatively, go directly the [Prosper Canada Online Training page](https://training.prospercanada.org/) (https://training.prospercanada.org/) for registration.

#### <span id="page-4-2"></span>**2. How does payment work for the course registration?**

Payment can be made via credit card or Paypal at the time of course registration. At this time we are not able to process payment by invoice. Payment should be made by the individual who will be taking the course.

## <span id="page-4-3"></span>**3. Can I register a large group of staff for the course?**

The easiest approach would be for all of your staff to individually register for the next section available. Alternatively, please contact our Learning and Training team at training@prospercanada.org if this option is not feasible for you.

## <span id="page-4-4"></span>**4. What is the refund policy?**

Course registration is non-transferrable, and non-refundable once the course has started. If you are unable to complete the course you may not transfer your place to another person. Please write to training@prospercanada.org with any refund requests.

#### <span id="page-4-5"></span>**5. Can I use this course to deliver workshops and charge a fee?**

Prosper Canada Center for Financial Literacy's curriculum and tools are for non-profit use only and are not to be delivered or distributed for a fee.

If you are copying or distributing any portion of the curriculum content, please credit Prosper Canada and provide a link to our website [www.prospercanada.org](https://cac-word-edit.officeapps.live.com/we/www.prospercanada.org) whenever possible.

# <span id="page-5-0"></span>**Section C: Accessing the online course**

## <span id="page-5-1"></span>**1. How do I access the course I had registered for?**

# **Option 1: Access via th[e Prosper Canada Online Training website](https://training.prospercanada.org/)**

(https://training.prospercanada.org/)

- Go to the online training **Sign In page** (https://training.prospercanada.org/users/sign\_in)
- Enter your email address and password, then click **Sign in** OR sign in using one of the integrated account options (LinkedIn, Facebook, Google)
- Go to **My Dashboard** and click on the course you would like to resume.

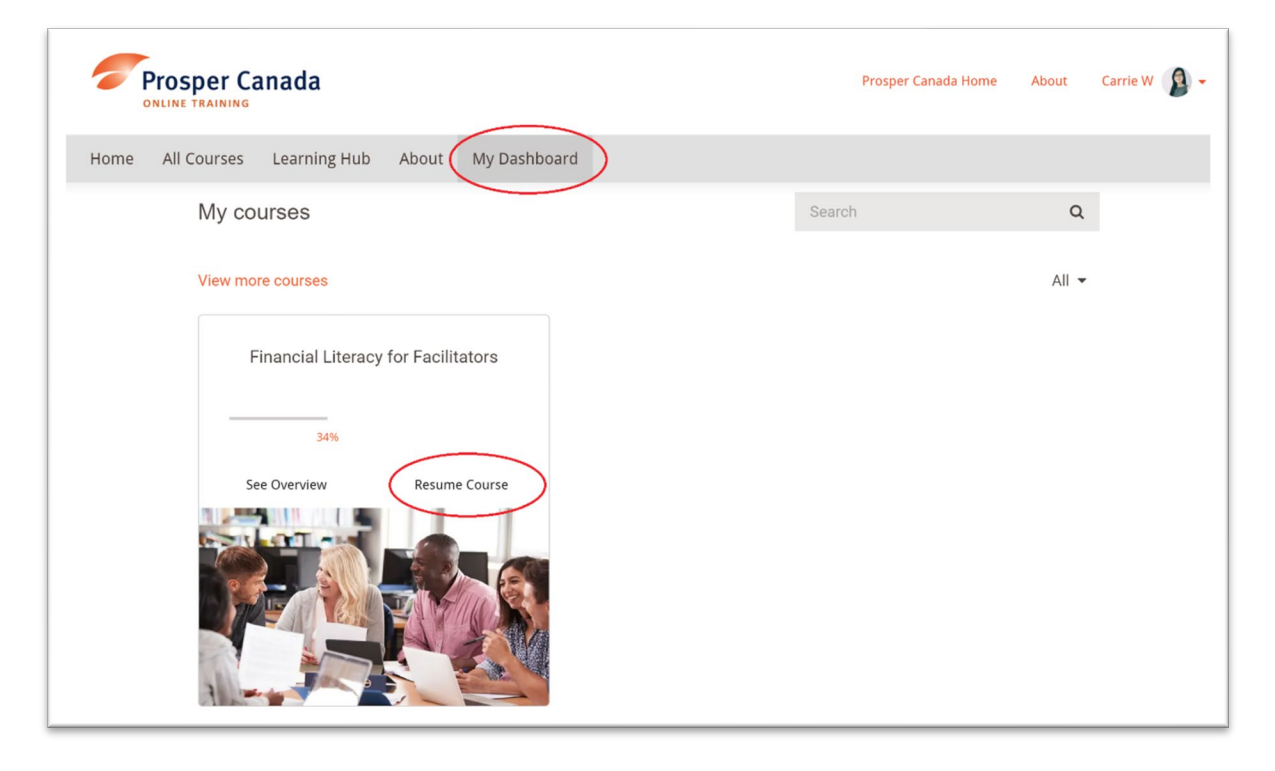

#### **Option 2: Access via th[e Prosper Canada Learning Hub](https://learninghub.prospercanada.org/)**

(https://learninghub.prospercanada.org/)

- **Log in** to your Learning Hub member account.
- Hover over **Profile** (top right) and select **My Courses** from the drop-down menu.
- **Click on the course** that you would like to access you will be taken to the online training site.
- You will be prompted to **sign in** at the online training site.

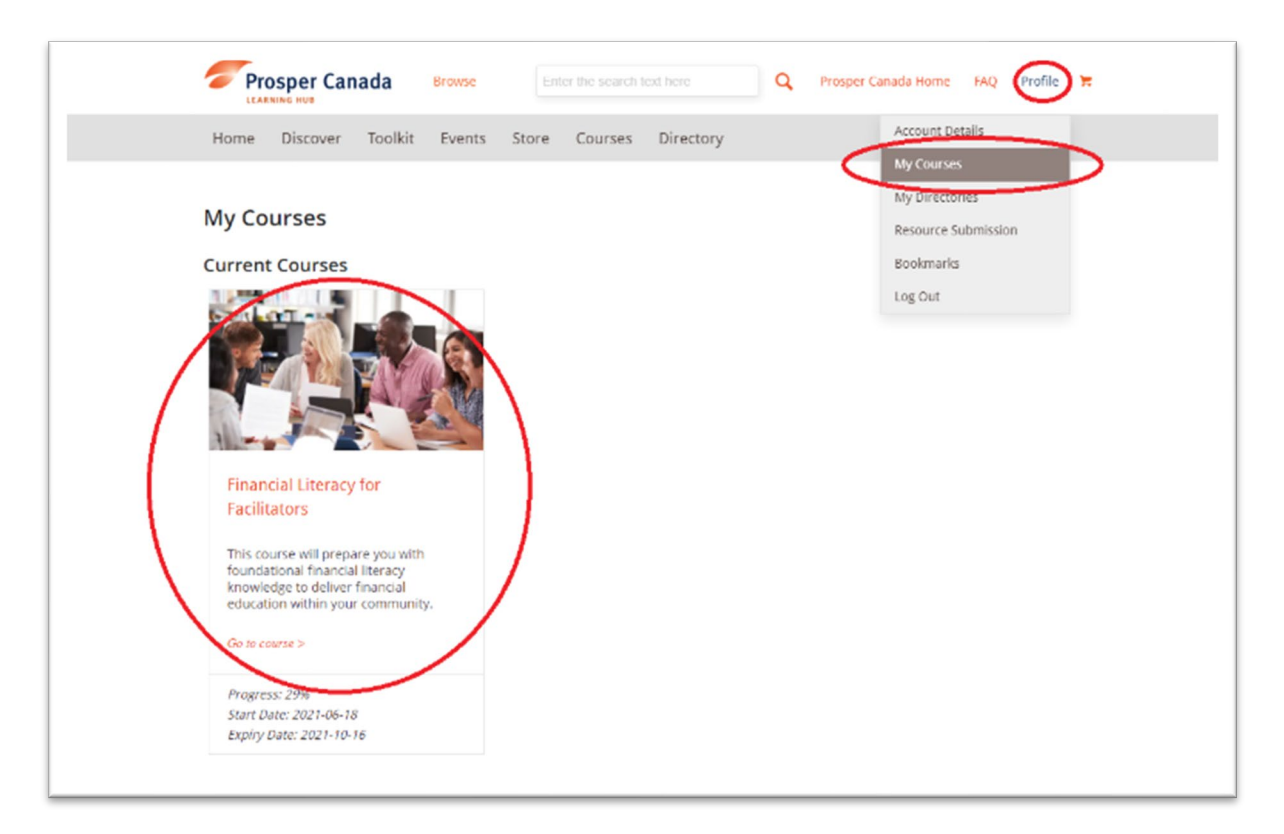